# **ZigBee RGBW LED Light Device Canadian CONSTRUGERS AND RESPONSED ASSESSED** 40 C FC SROHS 2 zigbee

*Wichtig: Vor der Installation alle Anweisungen lesen*

#### **Funktionseinführung**

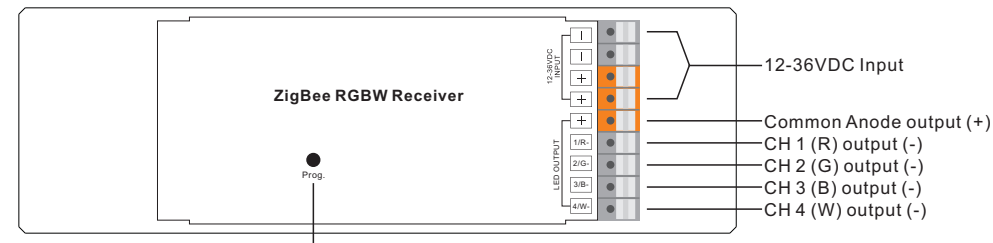

Program Key: Kurzes Drücken zum Ein-/Ausschalten der Last, langes Drücken zum Erhöhen/Verringern der Lichtintensität.

**Hinweis**: Der W-Kanal kann nur über den Befehl zur Farbtemperatursteuerung gesteuert werden, da ZigBee nur über eine abstimmbare Weißsteuerung verfügt. Die Farbtemperatursteuerung mischt die RGB-Kanäle als 1 Kanal weiß und führt dann die Farbabstimmung mit dem 4. weißen Kanal durch.

#### **Produktdaten**

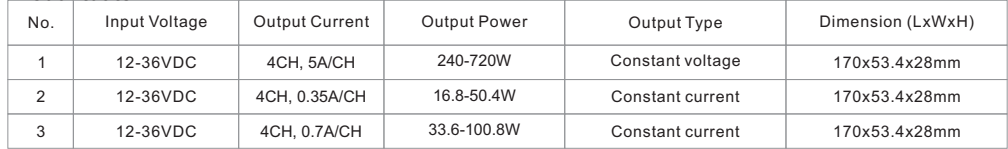

• ZigBee RGBW LED-Lichtgerät basierend auf dem neuesten ZigBee 3.0 Protokoll

• Ermöglicht die Steuerung von EIN/AUS, Lichtintensität und RGB-Farbe der angeschlossenen RGBW-LEDs

• Der W-Kanal kann nur über den Befehl zur Steuerung der Farbtemperatur gesteuert werden.

• Die Farbtemperatursteuerung mischt die RGB-Kanäle als 1 Kanal weiß und führt dann eine Farbabstimmung mit dem 4.

- ZigBee-Endgerät, das die Touchlink-Inbetriebnahme unterstützt
- Unterstützt sich selbst bildende Zigbee-Netzwerke ohne Koordinator
- Unterstützt den Find- und Bindemodus zum Binden einer ZigBee-Fernbedienung
- Unterstützt Zigbee Green Power und kann max. 20 zigbee green power Fernbedienungen
- Kompatibel mit universellen ZigBee-Gateway-Produkten
- Schutzart: IP20

### **Sicherheit & Warnhinweise**

- Installieren Sie das Gerät NICHT, wenn es unter Spannung steht.
- Setzen Sie das Gerät NICHT der Feuchtigkeit aus.

### **Betrieb**

- **1. Führen Sie die Verdrahtung gemäß dem Anschlussplan korrekt aus.**
- **2. Führen Sie die Verdrahtung korrekt nach dem Schaltplan durch.**

**Dieser Empfänger empfängt drahtlose Funksignale vom kompatiblen ZigBee-System und wird über diese gesteuert.**

### **3. Zigbee-Netzwerk-Kopplung durch Koordinator oder Hub (zu einem Zigbee-Netzwerk hinzugefügt)**

**Schritt 1**: Entfernen Sie das Gerät aus dem vorherigen Zigbee-Netzwerk, falls es bereits hinzugefügt wurde, da sonst die Kopplung fehlschlägt. Bitte lesen Sie den Abschnitt **"Manuelles Zurücksetzen auf die Werkseinstellungen".**

**Schritt 2**: Wählen Sie auf der Schnittstelle Ihres ZigBee-Controllers oder -Hubs die Option zum Hinzufügen eines Beleuchtungsgeräts und rufen Sie den Kopplungsmodus gemäß den Anweisungen des Controllers auf.

#### **Schritt 3**: Wenn Sie das Gerät einschalten, wird es in den Netzwerk-Pairing-Modus versetzt (die Verbindungsleuchte blinkt zweimal langsam). Der Netzwerk-Pairing-Modus dauert an, bis das Gerät zu einem Zigbee-Netzwerk hinzugefügt wird.

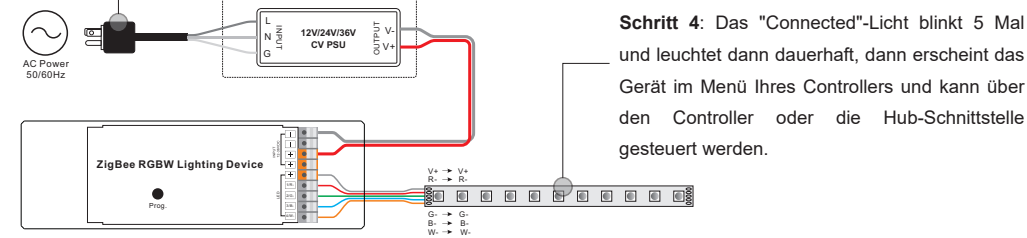

### **4. TouchLink mit einer Zigbee-Fernbedienung**

**Schritt 1**: **Methode 1**: Drücken Sie 4 Mal kurz die Taste "Prog" (oder schalten Sie das Gerät wieder ein), um die Touchlink-Inbetriebnahme sofort zu starten, 180S Timeout, wiederholen Sie den Vorgang. **Methode 2**: IWenn das Gerät bereits zu einem Netzwerk hinzugefügt wurde, wird es sofort in die Touchlink-Inbetriebnahme versetzt, 180S Timeout. Schalten Sie das Gerät nach Ablauf der Zeit erneut ein, um es erneut in die

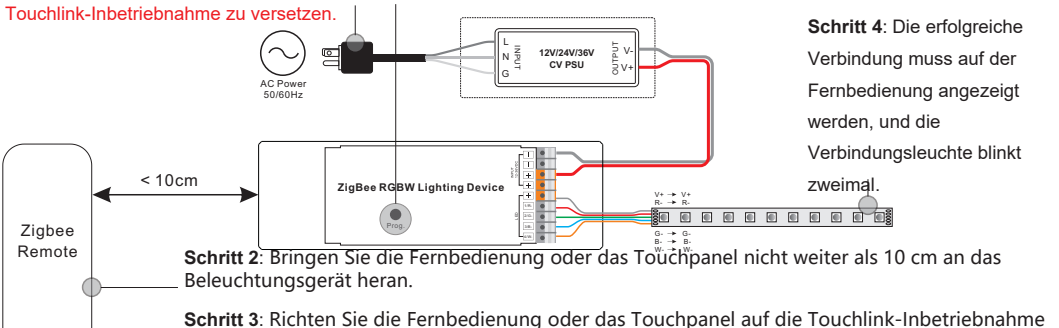

ein; wie das geht, entnehmen Sie bitte dem entsprechenden Handbuch der Fernbedienung oder des Touchpanels.

#### **Hinweis: 1) Direkt TouchLink (beide nicht zu einem ZigBee-Netzwerk hinzugefügt), jedes Gerät kann sich mit 1 Fernbedienung verbinden.**

- **2) TouchLink zu einem ZigBee-Netzwerk hinzugefügt werden, kann sich jedes Gerät mit max. 30 Fernbedienungen verbinden.**
- **3) Für Hue Bridge und Amazon Echo Plus fügen Sie zuerst die Fernbedienung und das Gerät zum Netzwerk hinzu und dann TouchLink.**

**1) Nach TouchLink kann das Gerät über die verknüpften Fernbedienungen gesteuert werden.**

### **5. Entfernt aus einem Zigbee-Netzwerk durch Koordinator- oder Hub-Schnittstelle**

Wählen Sie auf der Schnittstelle Ihres ZigBee-Controllers oder -Hubs das Löschen oder Zurücksetzen des Beleuchtungsgeräts gemäß den Anweisungen. Die angeschlossene Leuchte blinkt 3 Mal, um das erfolgreiche Zurücksetzen anzuzeigen.

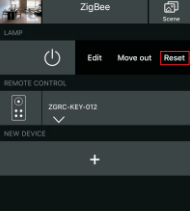

### **6. Manuelles Zurücksetzen auf die Werkseinstellungen**

**Schritt 1**: Drücken Sie die Taste "Prog." 5 Mal kurz hintereinander oder schalten Sie das Gerät 5 Mal hintereinander ein, wenn die Taste "Prog." nicht zugänglich ist.

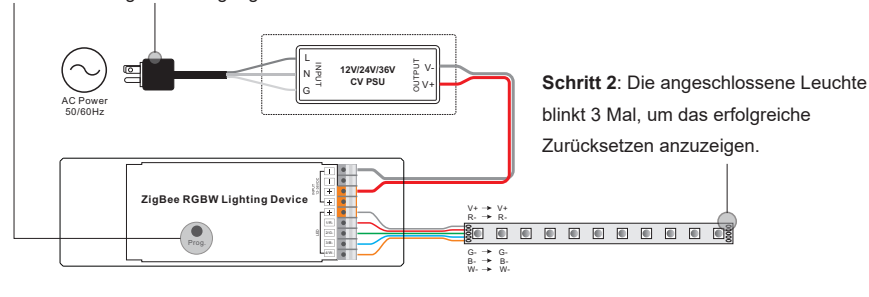

**Hinweis: Alle Konfigurationsparameter werden zurückgesetzt, wenn das Gerät zurückgesetzt oder aus dem Netz entfernt wird.**

# **7. Werksrückstellung über eine Zigbee-Fernbedienung (Touch Reset)**

**Hinweis**: Vergewissern Sie sich, dass das Gerät bereits zu einem Netzwerk hinzugefügt wurde, die Fernbedienung zum selben Netzwerk hinzugefügt wurde oder zu keinem Netzwerk hinzugefügt wurde.

**Schritt 1**: Schalten Sie das Gerät wieder ein, um die TouchLink-Inbetriebnahme zu starten, 180 Sekunden Timeout, wiederholen Sie den Vorgang.

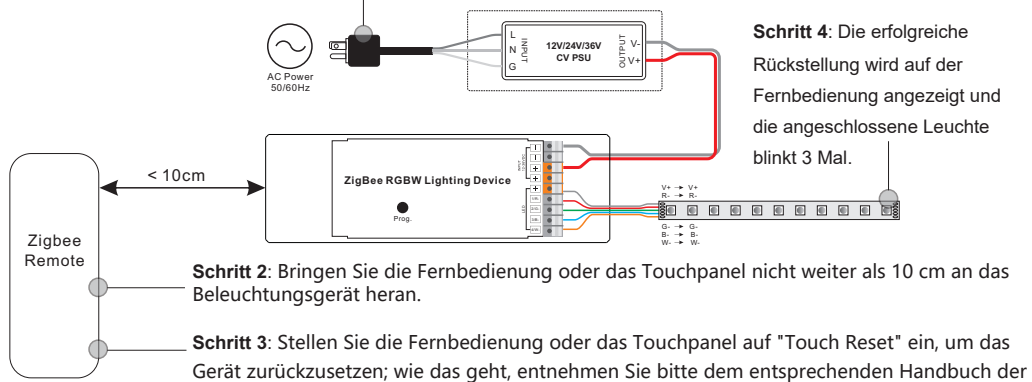

Fernbedienung oder des Touchpanels.

### **8. Modus Suchen und Binden**

**Schritt 1**: Drücken Sie dreimal kurz die Taste "Prog." (oder schalten Sie das Gerät (Initiatorknoten) dreimal wieder ein), um den Such- und Bindemodus zu starten (das verbundene Licht blinkt langsam), um den Zielknoten zu finden und zu binden, 180 Sekunden Timeout, wiederholen Sie den Vorgang.

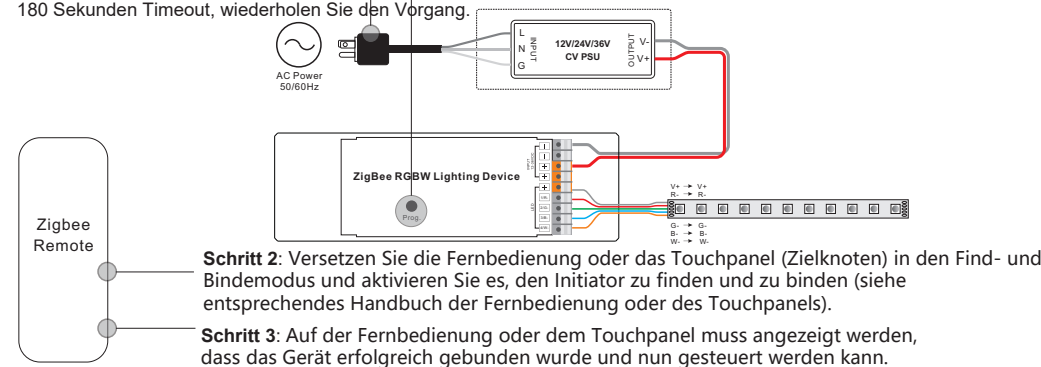

# **9. Anlernen mit einer Zigbee Green Power Remote**

**Schritt 1**: Drücken Sie 4 Mal kurz die Taste "Prog." (oder schalten Sie das Gerät 4 Mal wieder ein), um den Lernmodus zu starten (die angeschlossene Leuchte blinkt zweimal), 180 Sekunden Timeout, wiederholen Sie den Vorgang.

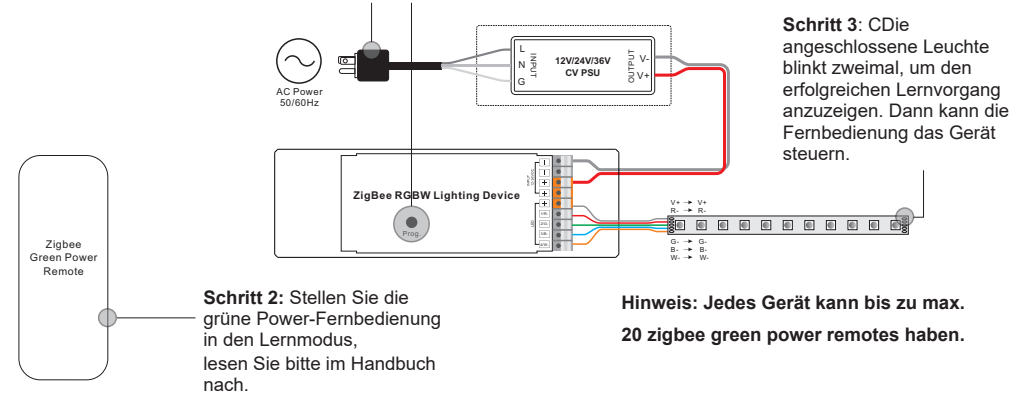

# **10. Abbrechen des Lernens auf einer Zigbee Green Power Remote**

**Schritt 1**: Drücken Sie 3 Mal kurz die Taste "Prog." (oder schalten Sie das Gerät 3 Mal wieder ein), um den Lernmodus zu starten (das angeschlossene Licht blinkt langsam), 180 Sekunden Timeout, wiederholen Sie den Vorgang.

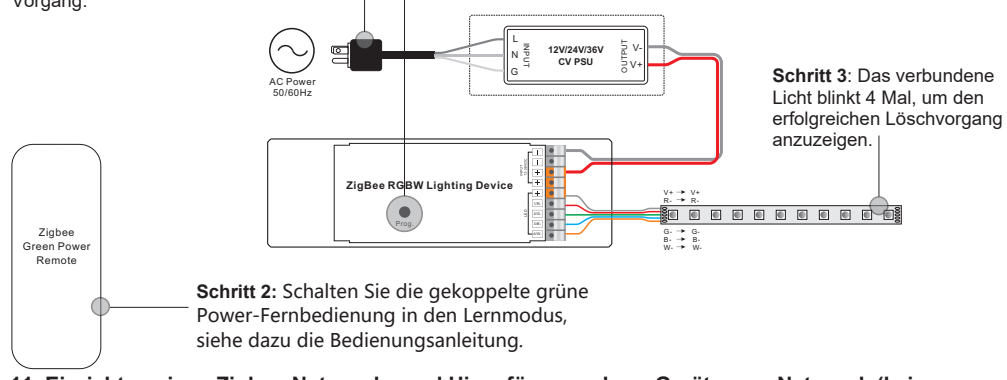

### **11. Einrichten eines Zigbee-Netzwerks und Hinzufügen anderer Geräte zum Netzwerk (kein Koordinator erforderlich)**

**Schritt 1**: Drücken Sie 4 Mal kurz die Taste "Prog." (oder schalten Sie das Gerät 4 Mal wieder ein), damit das Gerät ein Zigbee-Netzwerk einrichten kann (das verbundene Licht blinkt zweimal), um andere Geräte zu erkennen und hinzuzufügen, 180 Sekunden Timeout, wiederholen Sie den Vorgang.

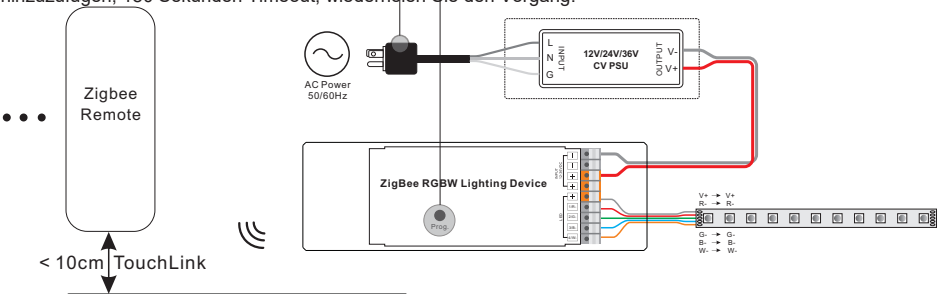

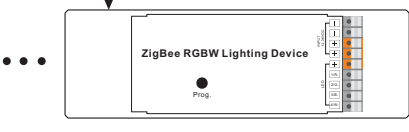

**Schritt 2**: Versetzen Sie ein anderes Gerät oder eine Fernbedienung oder ein Touch Panel in den Netzwerk-Kopplungsmodus und koppeln Sie es mit dem Netzwerk, siehe die entsprechenden Handbüchern.

**Schritt 3**: Koppeln Sie nach Belieben weitere Geräte und Fernbedienungen mit dem Netzwerk, siehe deren Handbücher. **Schritt 4**: Binden Sie die hinzugefügten Geräte und Fernbedienungen über Touchlink, so dass die Geräte über die Fernbedienungen gesteuert werden können, siehe deren Handbücher.

**Hinweis: 1) Jedes hinzugefügte Gerät kann mit maximal 30 zusätzlichen Fernbedienungen verbunden und gesteuert werden. 30 hinzugefügte Fernbedienungen.**

**2) Jede hinzugefügte Fernbedienung kann bis zu 30 Geräte verbinden und steuern. 30 zusätzliche Geräte.**

#### **12. Das Gerät unterstützt die folgenden ZigBee-Cluster:**

#### **Input Clusters**

• 0x0000: Basic • 0x0003: Identify • 0x0004: Groups • 0x0005: Scenes

• 0x0006: On/off • 0x0008: Level Control • 0x0300: Color Control • 0x0b05: Diagnostics

### **Output Clusters**

• 0x0019: OTA

### **13. OTA**

Das Gerät unterstützt Firmware-Updates über OTA und bezieht neue Firmware automatisch alle 10 Minuten vom Zigbee-Controller oder Hub.

#### **Verdrahtungsplan**

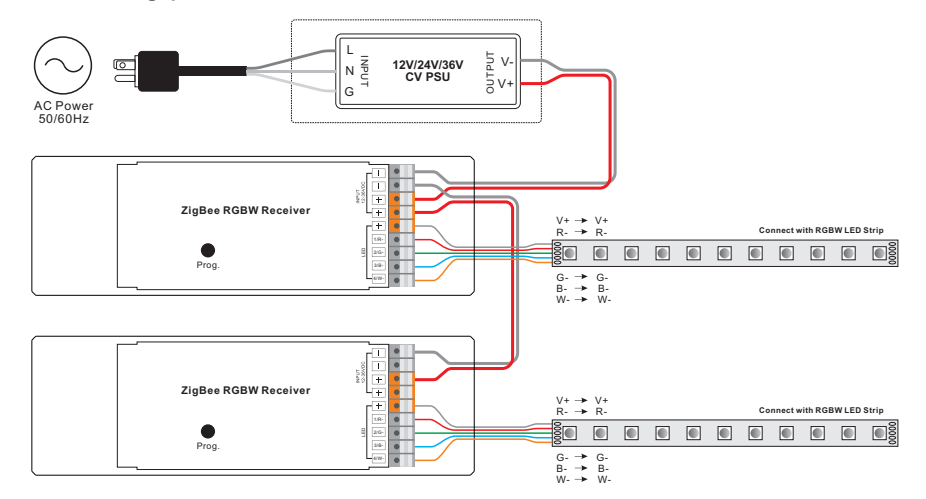